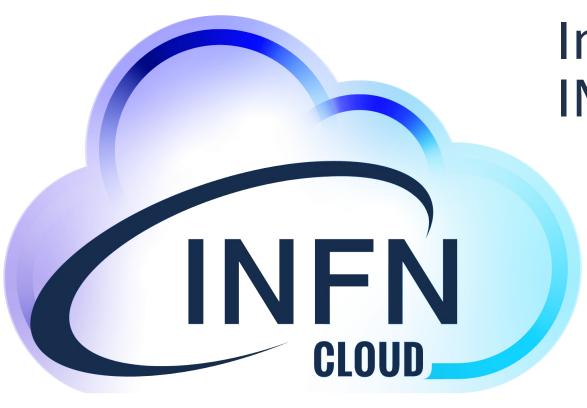

# Introduction to INFN Cloud services

Marica Antonacci (INFN BA)

Tutorial Days CCR:
Amministrazione di risorse erogate attraverso INFN Cloud
3-11 November 2021

#### The INFN Cloud

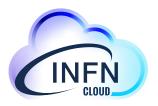

- INFN Cloud aims to offer a full set of high-level cloud services to INFN user communities
  - the service catalogue is not static: new applications are included through a defined "on-boarding" process for new use-cases
- Architecturally INFN Cloud is a federation of existing infrastructures
  - the INFN Cloud backbone, consists of two tightly coupled federated sites: BARI and CNAF
  - a scalable set of satellite sites, geographically distributed across Italy, and loosely coupled.
- Key enabling factors for the federation
  - leverage the same authentication/authorization layer based on INDIGO-IAM
  - agree on a consistent set of policies and participation rules (user management, SLA, security, etc.)
  - transparent and dynamic orchestration of the resources across all the federated infrastructures through the INDIGO PaaS Orchestrator

## PaaS Orchestration System (from 10Km)

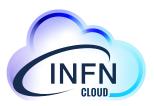

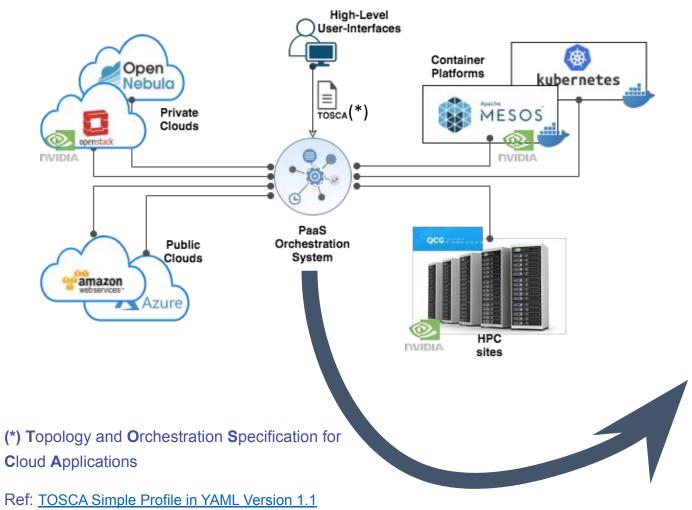

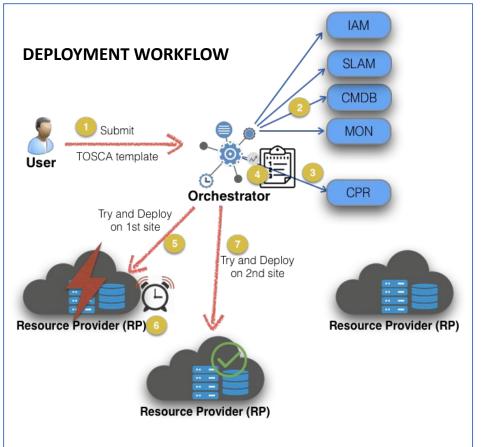

#### The INFN Cloud services

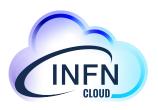

- The INFN Cloud services are based on modular components and span the laaS, PaaS and SaaS models for both computing and data.
- All services are described by <u>TOSCA templates</u> (which can refer internally to other components such as Ansible playbooks, HELM charts, etc.).
- The services can be **deployed** via the INFN Cloud Dashboard or via a command line interface:
  - Automatically by the INFN Cloud Orchestrator on one of the federated Cloud infrastructures, depending on resource availability and policies.
  - Manually by a user on a specific federated Cloud infrastructure.

### The service catalogue

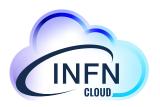

The catalogue is a graphical representation of the TOSCA templates repository that we have been developing extending the INDIGO-DC custom types

- Each card in the catalogue is associated to one or more templates
   We are following a lego-like approach, building on top of reusable components and exploiting the TOSCA service composition pattern

#### Main objectives:

- #1 build added value services on top of IaaS and PaaS infrastructures #2 lower the entry barrier for non-skilled scientists

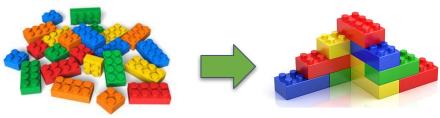

#### Which services are available?

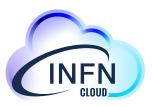

- Creation of VMs with different flavors and sizes.
- Creation of containers or of services via docker- compose files.
- Building blocks "as a service" for example for container orchestration (e.g. creation of a Mesos cluster or of a Kubernetes cluster as a service).
- Pre-configured environments for data analytics (e.g. using ElasticSearch and Kibana or Spark).
- Non volatile, object storage and Posix-compliant virtual file system solutions transparently connected to higher-layer services (e.g Jupyter notebooks as a service with permanent, replicated storage).
- Dynamic clusters tailored to specific experiments (e.g. an automated full HTCondor installation realized on a k8s cluster, or a GPU-based Machine Learning-optimized environment).
- Services leveraging transparent user-level encryption of disk volumes.

The service catalogue can be easily extended with the simple addition/customization of TOSCA templates.

#### The INFN Cloud Dashboard

Each group can access a specific set of

on the federated clouds.

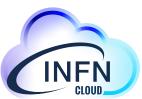

Marica Antonacci 🔻

docker

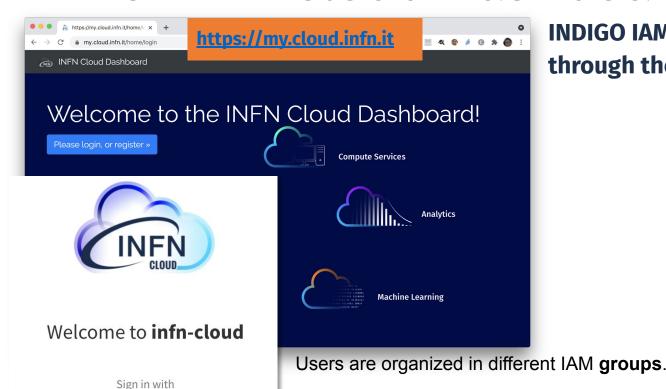

Not a member?

Apply for an account

**INDIGO IAM manages the authentication/authorization** through the whole stack (from PaaS to Iaas)

INFN Cloud Dashboard Deployments Advanced External Links Users

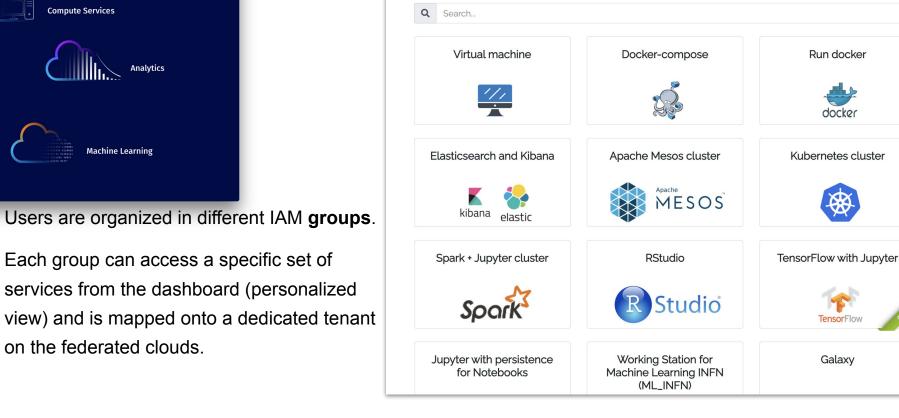

Tutorial Days CCR : Amministrazione di risorse erogate attraverso INFN Cloud

Galaxy

#### The INFN Cloud Dashboard

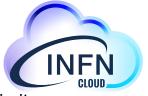

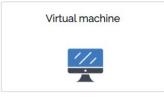

Elasticsearch and Kibana

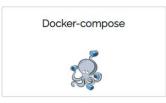

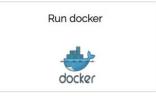

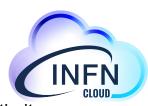

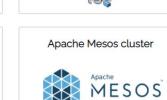

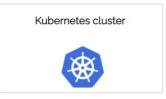

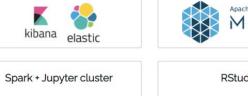

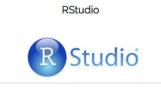

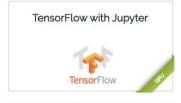

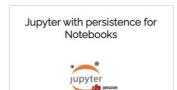

Spark

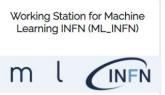

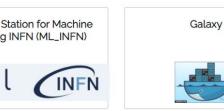

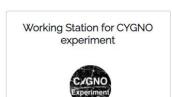

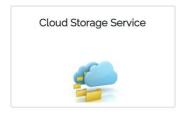

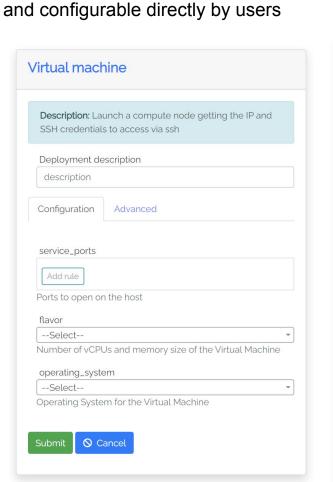

The services are easily customizable

#### Transparent, multi-site federation or site selection made manually by the user

| Virtual machine                                                                                 |
|-------------------------------------------------------------------------------------------------|
| <b>Description</b> : Launch a compute node getting the IP and SSH credentials to access via ssh |
| Deployment description                                                                          |
| mynode                                                                                          |
| Configuration Advanced                                                                          |
| Configure scheduling:  O Auto Manual  Select a provider:  BACKBONE-CNAF: org.openstack.nova     |
|                                                                                                 |
| BACKBONE-CNAF: org.openstack.nova                                                               |
| RECAS-BARI: org.openstack.nova                                                                  |
| CLOUD-CNAF: org.openstack.nova                                                                  |
| BACKBONE-BARI: org.openstack.nova                                                               |
| Submit                                                                                          |

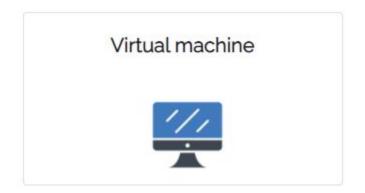

## Virtual machine use-case

How to start a virtual server on INFN Cloud

### Configure your VM

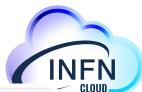

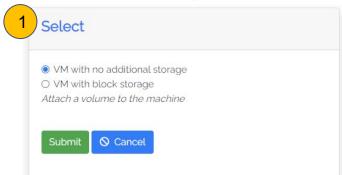

# SSH keys management SSH keys allow you to establish a secure connection between your computer and your virtual server(s).

#### Paste your public SSH key, which is usually contained in the file '-/.ssh/id\_ed25519.pub' or '-/.ssh/id\_rsa.pub' and begins with 'ssh-ed25519' or 'ssh-rsa'. Don't use your private SSH key.

**∠** Upload

#### Create new key pair

Upload SSH public key

SSH key pair will be created from scratch. The private key will be safely stored in the Vault, while the public key will be stored in the Dashboard database.

+ Create new SSH key pair

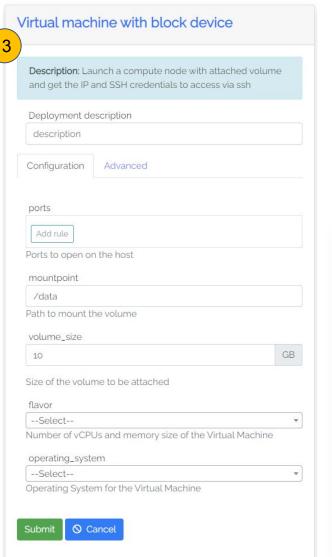

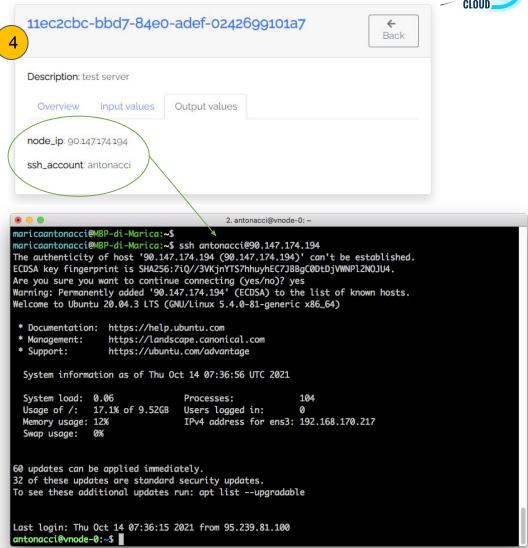

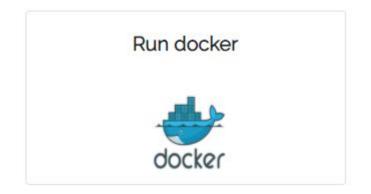

## Docker run use-case

How to run a container on INFN Cloud

Configure your dockerized service

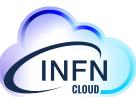

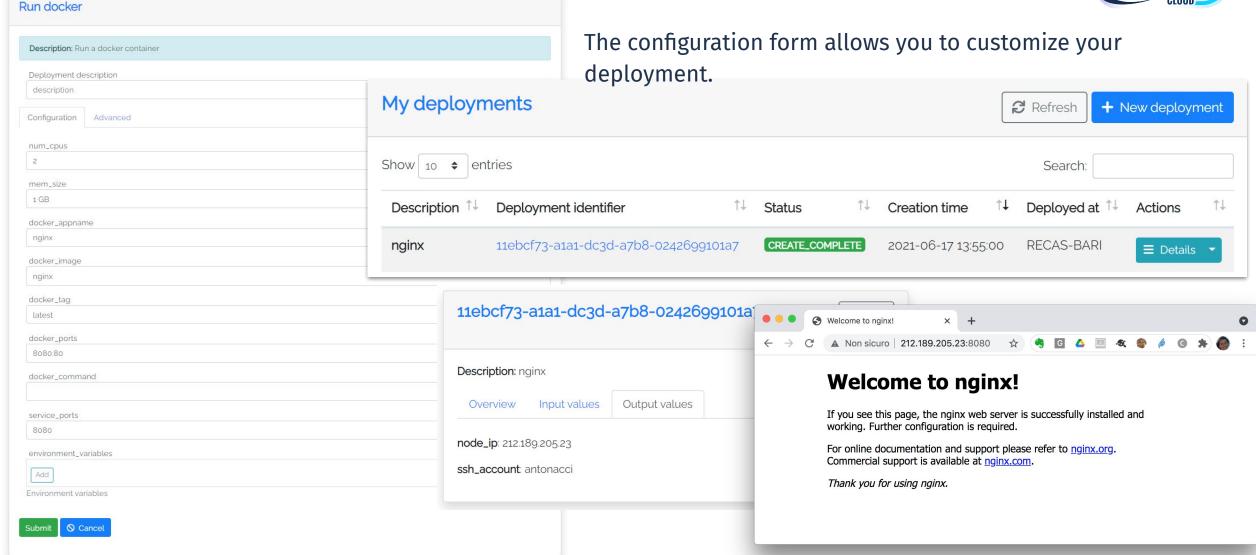

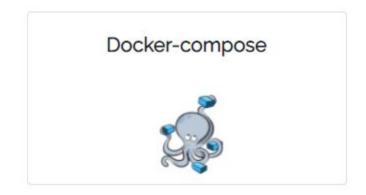

## Docker-compose use-case

How to run a docker compose file fetched from a given URL

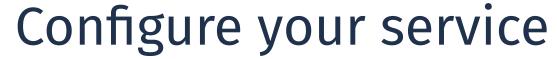

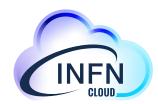

| red  ne will be used to create a folder under /opt to store the docker compose file |           |
|-------------------------------------------------------------------------------------|-----------|
|                                                                                     |           |
|                                                                                     |           |
| ne will be used to create a folder under /opt to store the docker compose file      |           |
| e will be used to create a folder under /opt to store the docker compose file       |           |
| e will be used to create a folder under /opt to store the docker compose file       |           |
|                                                                                     |           |
|                                                                                     |           |
| ud/apps/-/raw/master/compose-example/docker-demo.yaml                               |           |
| le to deploy                                                                        |           |
|                                                                                     |           |
|                                                                                     |           |
| ry size of the Virtual Machine                                                      |           |
| le                                                                                  | to deploy |

### Environment variables management

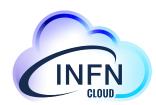

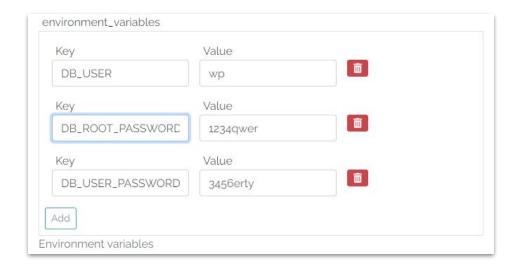

- The special variable HOST\_PUBLIC\_IP is made available by the PaaS system and contains the public IP assigned to the VM
- This env variable can be used as a normal env variable inside the user docker compose file

```
services:
 app:
 depends on:
  - db
 image: wordpress
 container name: app
 volumes:
  - wp-content:/var/www/html/wp-content
 environment:
  - WORDPRESS_DB_HOST=db:3306
  - WORDPRESS_DB_USED_ACT_USERJ
  - WORDPRESS PASSWORD=${DB_USER_PASSWORD}
  - VIRTUAL_HCT=wp.${HOST_PUBLIC_IP}.myip.cloud.infn.it
 expose:
  - 80
```

### Ports management

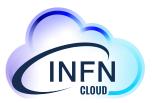

You can define the set of ports that must be automatically opened on the server in order to access your services

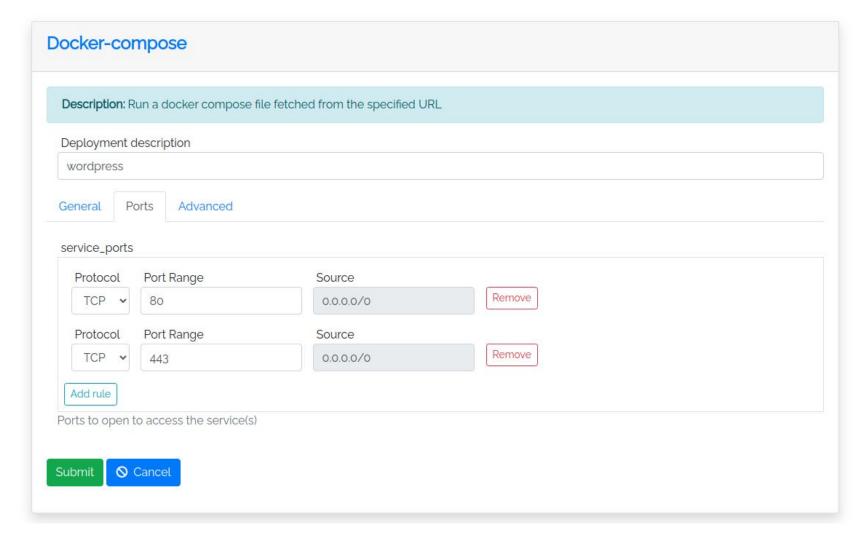

### DNS @INFN Cloud

INFN Cloud provides a DNSaaS mechanism that associates a DNS name to each VM public IP

\$ host wp.90.147.174.132.myip.cloud.infn.it wp.90.147.174.132.myip.cloud.infn.it has address 90.147.174.132

This mechanism is based on xip.io (wildcard DNS) and is exploited for the automatic generation of ssl certificates (e.g. with letsencrypt)

```
services:
db:
 image: mariadb
 container_name: db
 volumes:
  - db:/var/lib/mysql
 environment:
  - MYSQL_ROOT_PASSWORD=${DB_ROOT_PASSWORD}
  - MYSQL DATABASE=wordpress
  - MYSQL_USER=${DB_USER}
  - MYSQL PASSWORD=${DB USER PASSWORD}
 expose:
  - 3306
app:
 depends_on:
  - db
 image: wordpress
 container_name: app
 volumes:
  - wp-content:/var/www/html/wp-content
 environment:
  - WORDPRESS_DB_HOST=db:3306
  - WORDPRESS_DB_USER=${DB_USER}
  - WORDPRESS_DB_PASSWORD=${DB_USER_PASSWORD}
  - VIRTUAL_HOST=wp.${HOST_PUBLIC_IP}.myip.cloud.infn.it
 expose:
  - 80
```

#### SSL Terminator & Load-balancer

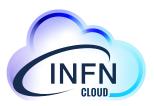

- You can use Traefik as load balancer and SSL terminator. <a href="https://traefik.io/traefik/">https://traefik.io/traefik/</a>
- Traefik is able to renew letsencrypt certificates

```
services:
 load_balancer:
  image: traefik
  container_name: traefik
  volumes:
   - letsencrypt:/letsencrypt
   - /var/run/docker.sock:/var/run/docker.sock:ro
  ports:
   - "80:80"
   - "443:443"
  command:
   - "--api.insecure=true"
   - "--providers.docker=true"
   - "--providers.docker.exposedbydefault=false"
   - "--entrypoints.web.address=:80"
   - "--entrypoints.websecure.address=:443"
   - "--certificatesresolvers.myhttpchallenge.acme.httpchallenge=true"
"--certificatesresolvers.myhttpchallenge.acme.httpchallenge.entrypoint=w
eb"
"--certificatesresolvers.myhttpchallenge.acme.email=${CONTACT_EMAIL}"
"--certificatesresolvers.myhttpchallenge.acme.storage=/letsencrypt/acme.
ison"
```

### Traefik configuration

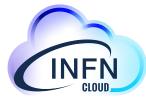

# Traefik is automatically configured through the labels\* exposed by the containers

(\*) "A label is a **key=value** pair that applies metadata to a container."

```
services:
 app:
 depends_on:
  - db
 image: wordpress
  container_name: app
  volumes:
  - wp-content:/var/www/html/wp-content
  environment:
  - WORDPRESS_DB_HOST=db:3306
  - WORDPRESS_DB_USER=${DB_USER}
  - WORDPRESS_DB_PASSWORD=${DB_USER_PASSWORD}
  - VIRTUAL_HOST=wp.${HOST_PUBLIC_IP}.myip.cloud.infn.it
  expose:
  - 80
  labels:
  - "traefik.enable=true"
  - "traefik.http.middlewares.app-redirect-ssl.redirectscheme.scheme=https"
  - "traefik.http.routers.app-nossl.middlewares=app-redirect-ssl"
"traefik.http.routers.app-nossl.rule=Host(`wp.${HOST_PUBLIC_IP}.myip.cloud.infn.
it`)"
  - "traefik.http.routers.app-nossl.entrypoints=web"
"traefik.http.routers.app.rule=Host(`wp.${HOST_PUBLIC_IP}.myip.cloud.infn.it`)"
  - "traefik.http.routers.app.entrypoints=websecure"
  - "traefik.http.routers.app.tls.certresolver=myhttpchallenge"
  - "traefik.http.routers.app.tls=true"
```

### Docker compose example

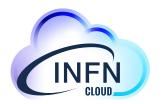

https://baltig.infn.it/infn-cloud/apps/-/blob/master/compose-example/docker-demo.yaml

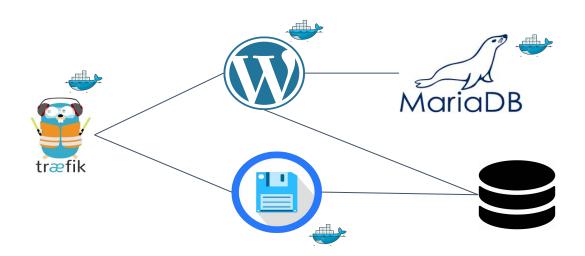

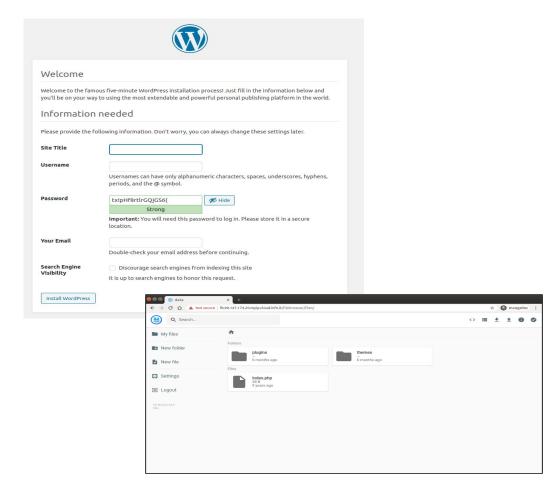

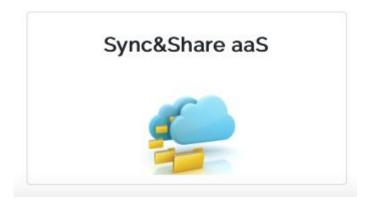

## Sync&Share aaS

How to deploy a cloud storage service based on Owncloud

### Sync&Share aaS

- ownCloud is automatically configured to use the INFN Cloud Object Storage as main storage backend
- Rclone can be used for programmatic access to user data, including remote mount and folder sync
- embedded automated DB and configuration backup (duplicati)
- embedded pre-configured monitoringsystem with alert notifications (nagios)

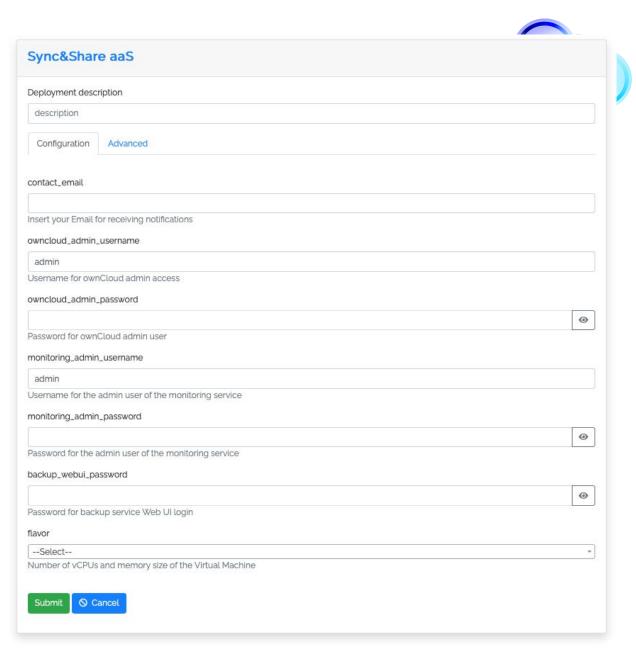

Deployment outputs

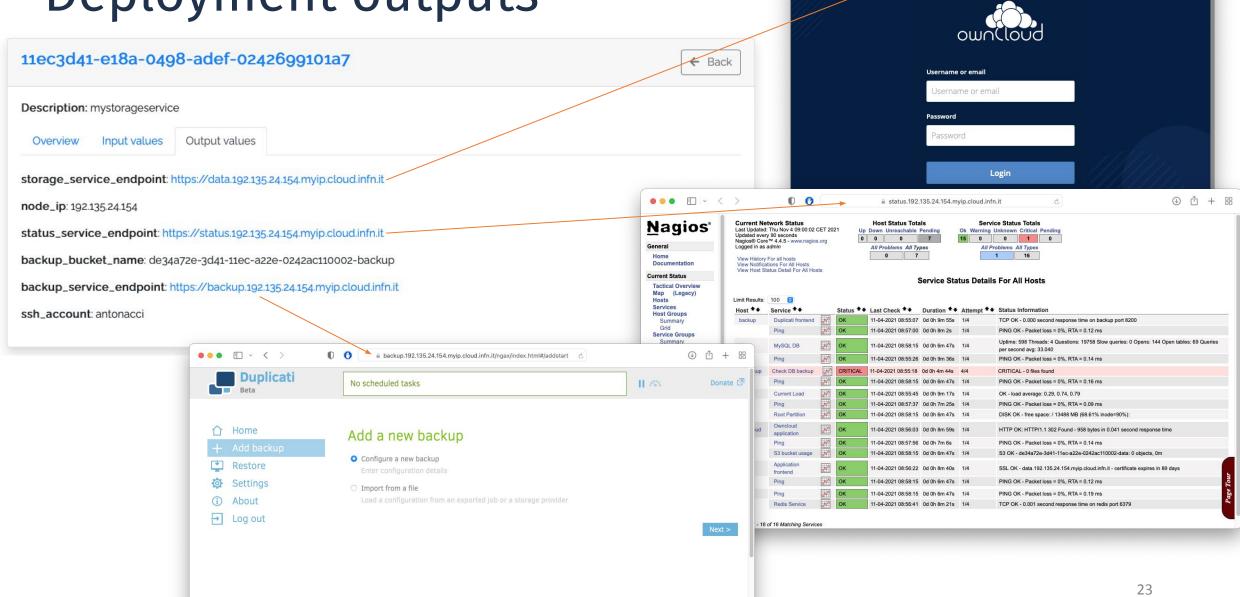

data.192.135.24.154.myip.cloud.infn.it/login &

⊕ 
⊕ 
+ 

□

## INFN Cloud Object Storage

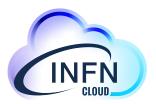

Based on Openstack Swift, the service is available for all INFN end users

- data replicated on two DCs (CNAF and Bari)
- Swift & S3 APIs
  - tested integration with several tools
    - Duplicati, OwnCloud, Rclone, Minio, etc.
- support for IAM-authentication (via keystone)
- High level user interface via Minio GW
  - extended ACLs via OPA (Open Policy Agent) + IAM

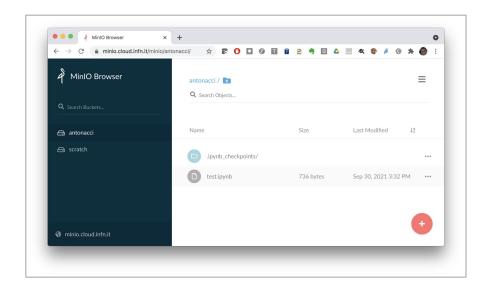

The high-level services offered via PaaS exploit this storage service in a transparent way for the user

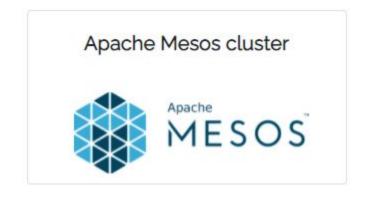

## Mesos use-case

How to deploy a complete Mesos cluster

#### Cluster architecture

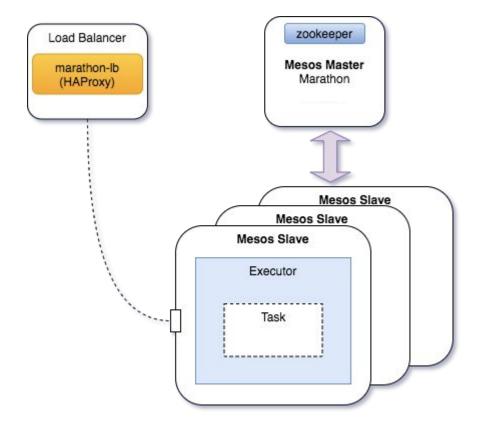

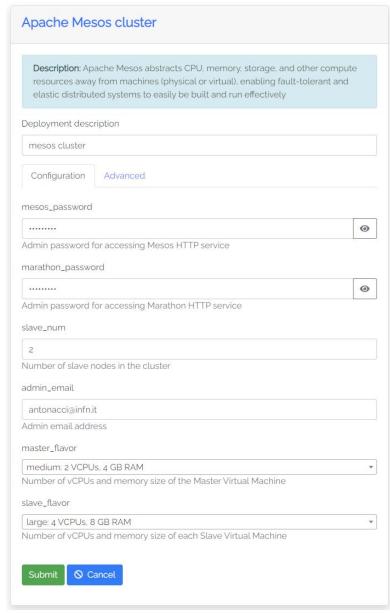

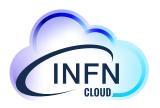

### Deployment outputs

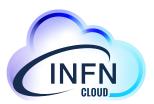

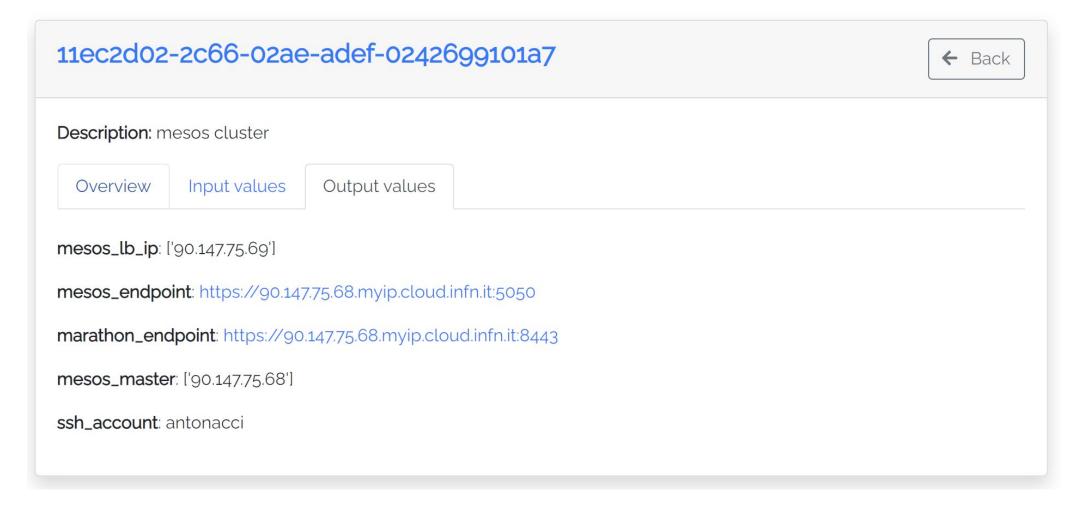

#### Mesos/Marathon

0 5.7 GB 28.6 GB

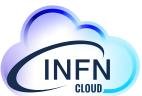

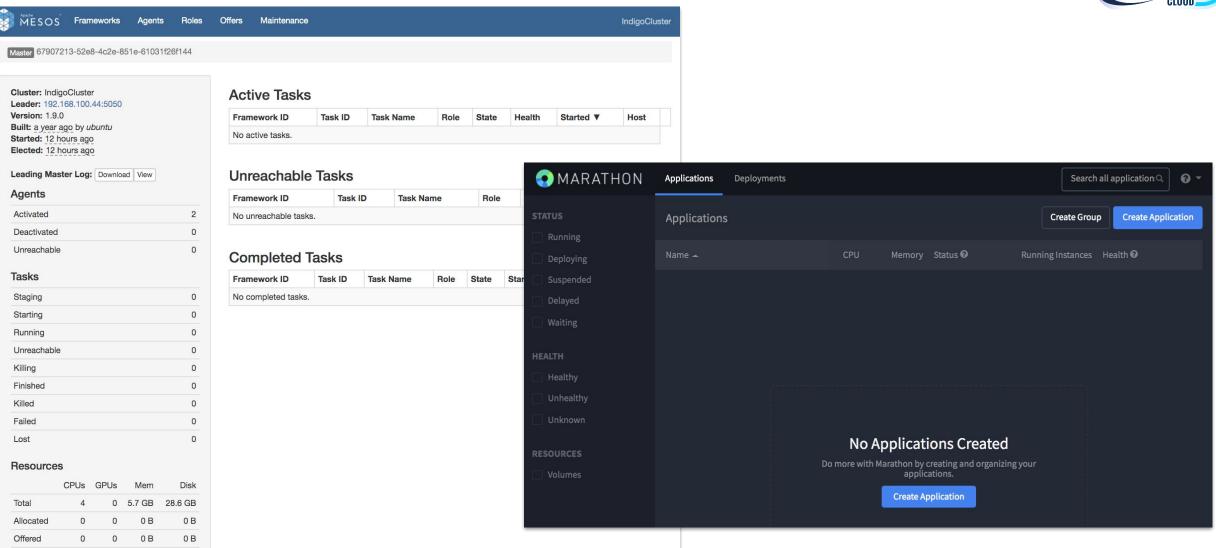

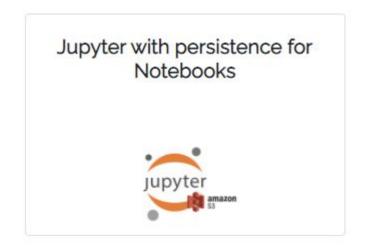

## Jupyter with persistence for Notebooks

How to deploy Jupyter on a single VM enabling Notebooks persistence

## Configure your service

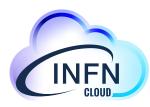

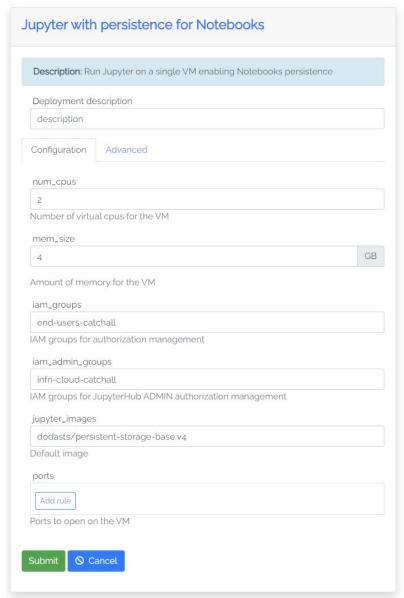

## Jupyterhub is automatically installed and configured in the Virtual Machine

 The integration with INFN Cloud IAM allows authorized users to login and spawn their containerized jupyter server starting from

The available default jupyter image

A customized docker image (available locally or shared on a public registry)

The integration with the INFN Cloud storage provides persistence for user notebooks

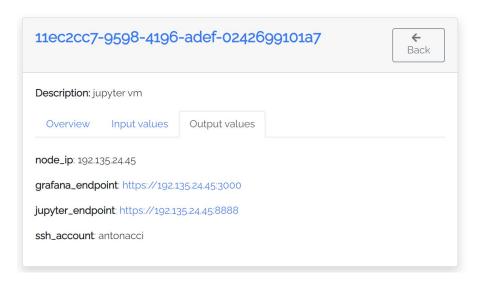

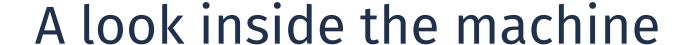

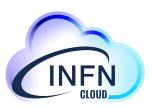

```
antonacci@vnode-0:~$ sudo docker ps
CONTAINER ID
               IMAGE
                                                      COMMAND
                                                                               NAMES
00757aa6f5eb
                                                                               jupyter-antonacci
               dodasts/persistent-storage-base:v4
                                                      "jupyterhub-singleus..."
6d423424d886
                                                      "/run.sh -config /op..."
                                                                               monitoring_grafana
               grafana/grafana:latest
de62257e3167
                                                      "/bin/prometheus --c..."
                                                                               monitoring_prometheus
               prom/prometheus:latest
27e34015e9ad
               google/cadvisor:latest
                                                      "/usr/bin/cadvisor -..."
                                                                               monitoring_cadvisor
bbf6cf47f460
               prom/node-exporter:latest
                                                      "/bin/node_exporter"
                                                                               monitoring_node_exporter
bed13c8c937c
               jupyterhub_jupyterhub
                                                      "/usr/bin/python3 /u..."
                                                                               jupyterhub_jupyterhub_1
e03657db364b
               jupyterhub/configurable-http-proxy
                                                      "/srv/configurable-h..."
                                                                               jupyterhub_http_proxy_1
```

```
antonacci@vnode-0:~$ sudo docker exec -it jupyter-antonacci bash
root@00757aa6f5eb:/workarea#
root@00757aa6f5eb:/workarea# ps aux
                          VSZ
                               RSS TTY
                                             STAT START
                                                          TIME COMMAND
USER
                                                          0:03 /usr/bin/python3 /usr/local/bin/jupyterhub-singleuser --port 8889 --ip 0.0.0.0 --allow-root --debug
            1 0.3 2.3 979764 94852 ?
                                             Ssl
                                                  09:25
root
           12 0.0 0.0
                                                  09:25
                                                          0:00 [spawn.sh] <defunct>
root
                                                  09:25
                                                          0:01 ./sts-wire https://iam.cloud.infn.it/ antonacci https://minio.cloud.infn.it/ /antonacci ../s3/antonacci
           32 0.1 1.7 903896 71760 ?
                                             SL1
root
           33 0.5 0.0
                                                  09:25
                                                          0:05 [sts-wire] <defunct>
                                   0 ?
root
                                                          0:02 /root/.cache/sts-wire/rclone --config /.init/.antonacci/rclone.conf --log-file /.init/.antonacci/rclone.log --log-l
           55 0.2 1.5 1370576 63076 ?
                                                  09:25
root
evel DEBUG --use-json-log --no-check-certificate --cac
          182 0.1 0.0 18516 3288 pts/0
                                                  09:43
                                                          0:00 bash
                                             Ss
root
          198 0.0 0.0 34412 2804 pts/0
                                                  09:43
                                                          0:00 ps aux
root
                                             R+
```

### The admin panel

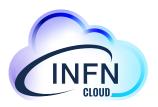

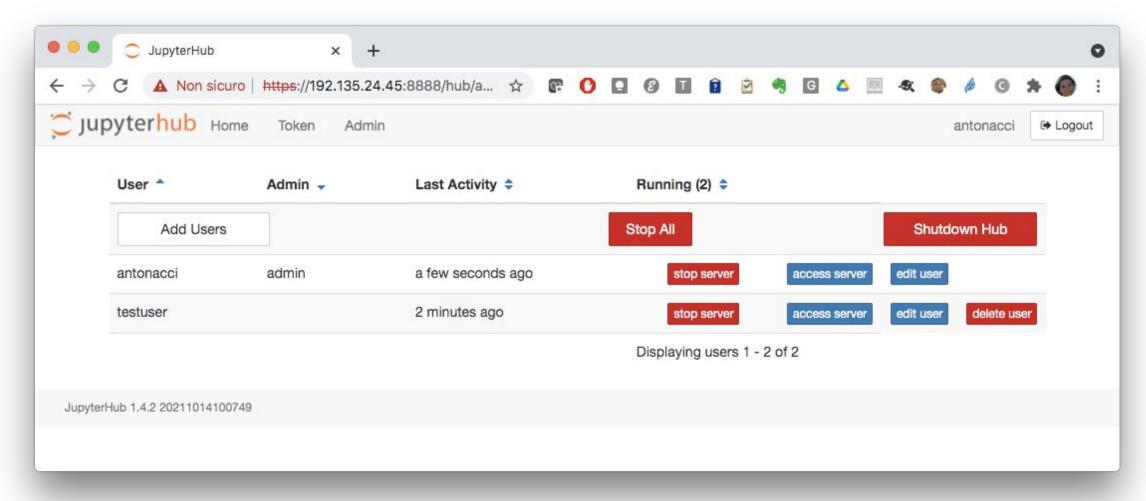

#### The user view

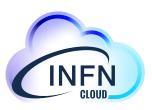

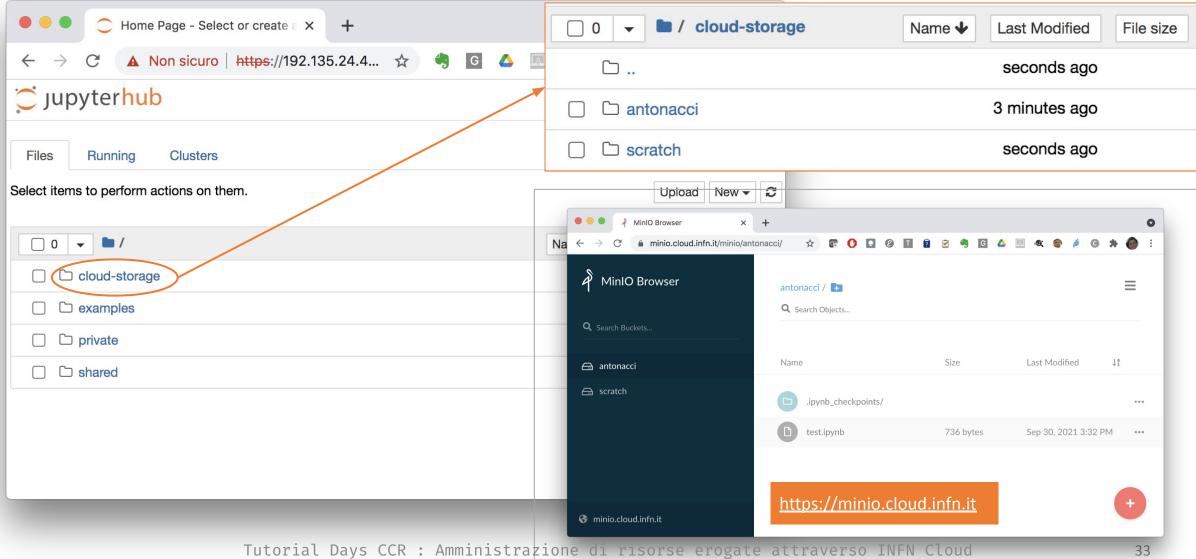

### Monitoring

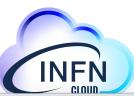

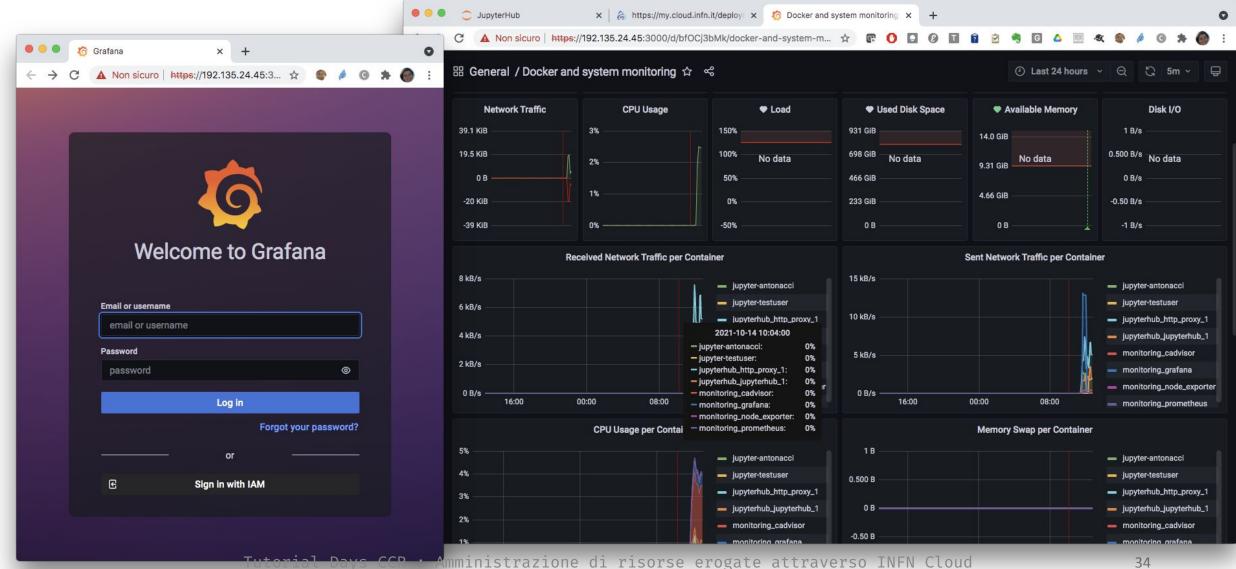

#### Real time collaboration - New!

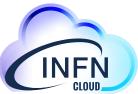

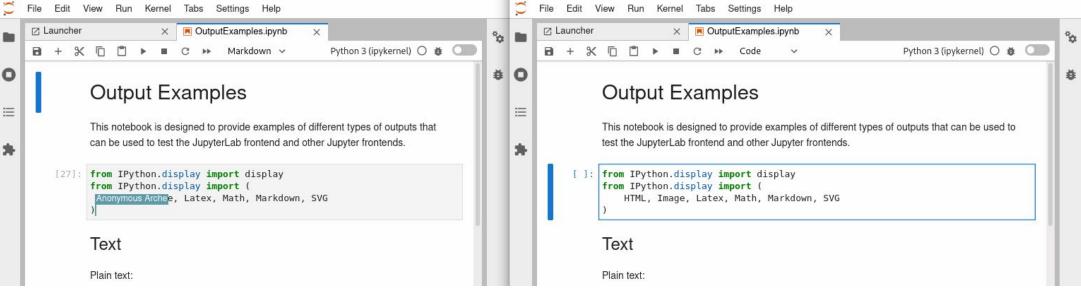

This feature will be available soon..we are finalizing the user documentation highlighting the caveats and limitations: p.e. not all editors support sync (because, under the hood, they use a different model to represent the document's content)

Computational enviroment for Machine Learning INFN (ML\_INFN)

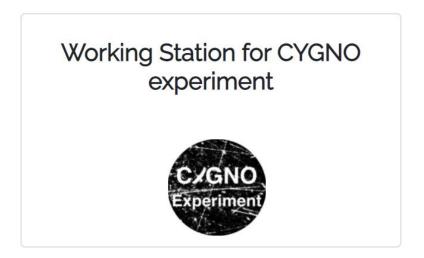

## Community customizations

Built on top of the Jupyter VM use-case

#### ML-INFN environment

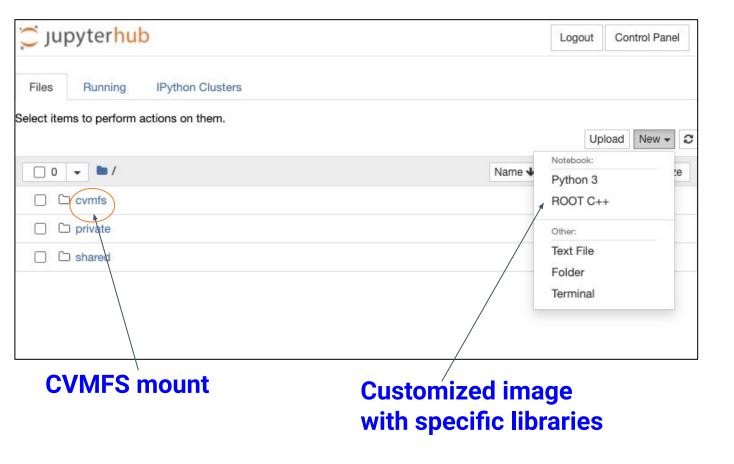

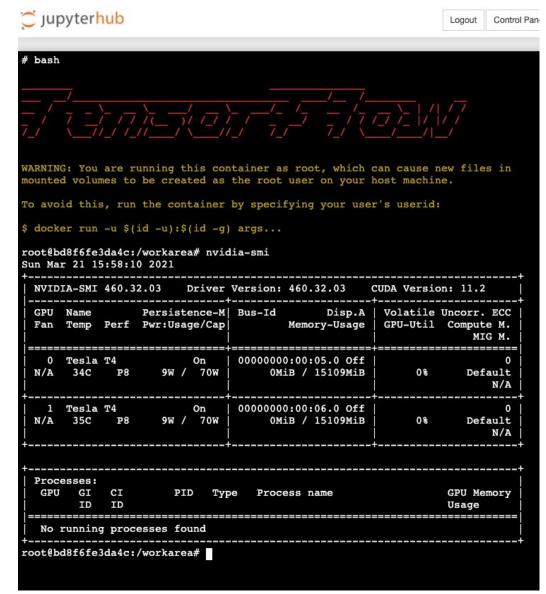

#### **GPU(s) availability**

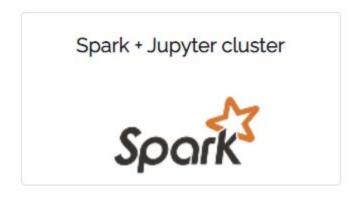

# Spark + Jupyter cluster

How to deploy a complete Spark + Jupyter Notebook on top of a Kubernetes (K8s) computing cluster

### Deployment architecture

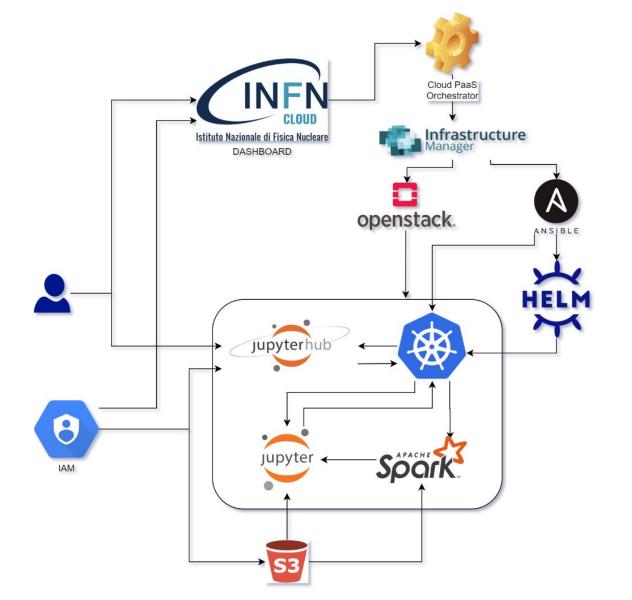

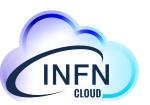

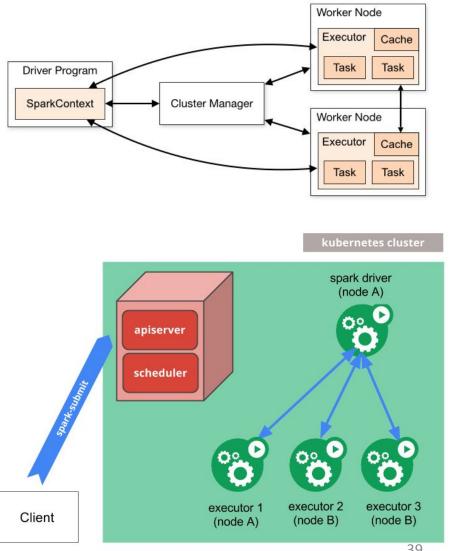

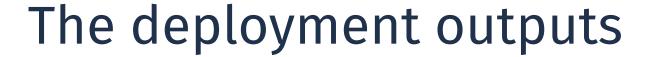

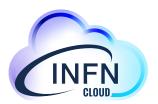

| 11ec1f82-4096-1645-adef-0242699101a7                                 | ← Back |
|----------------------------------------------------------------------|--------|
| Description: spark                                                   |        |
| Overview Input values Output values                                  |        |
| k8s_dashboard: https://dashboard.192.135.24.228.myip.cloud.infn.it   |        |
| <b>k8s_wn_ip</b> : ['192.168.133.229', '192.168.133.157']            |        |
| grafana_endpoint: https://grafana.192.135.24.228.myip.cloud.infn.it  |        |
| jupyter_endpoint: https://jhub.192.135.24.228.myip.cloud.infn.it/hub |        |
| k8s_api: https://api-kubernetes.192.135.24.228.myip.cloud.infn.it/   |        |
| k8s_master_ip: 192.135.24.228                                        |        |
| ssh_account: antonacci                                               |        |
| kubeconfig:                                                          |        |
| <b>L</b> Download                                                    |        |
|                                                                      |        |

## And more...

#### Further use-cases/services

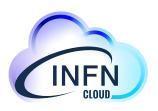

- Elasticsearch + Kibana already available
- HTCondor cluster will be available soon
- Notebook as a Service (NaaS) beta testing will start soon
- Deployment on private network will be available in the next future

## INFN-Cloud allows you to implement new services and/or customize existing ones

please contact us at <u>cloud-support@infn.it</u> and you will be redirected to the proper INFN Cloud support team.

#### References

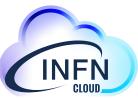

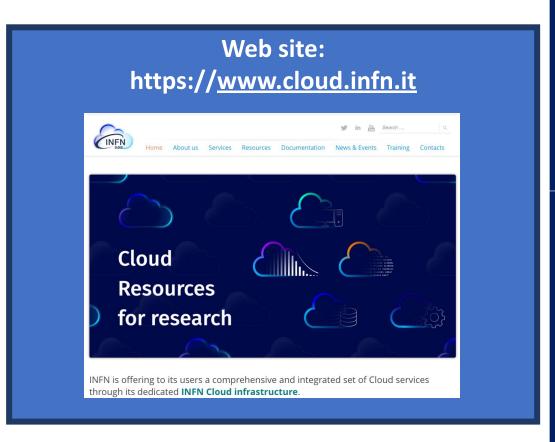

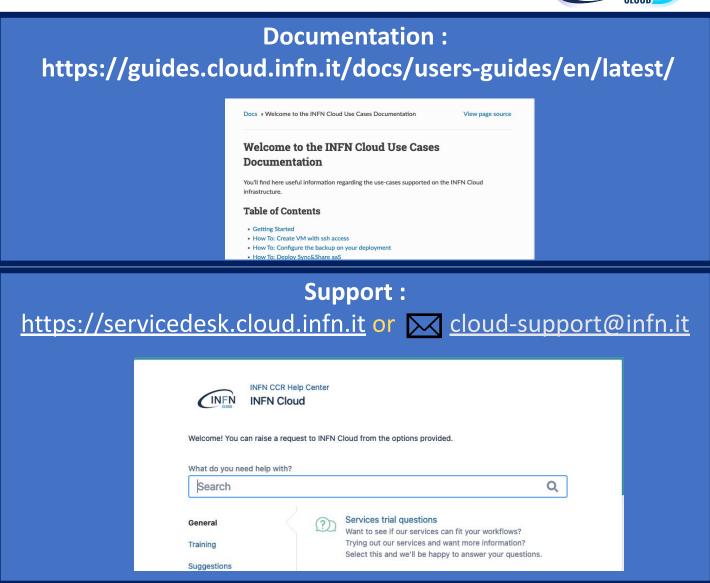

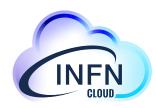

### Thank you

for your attention!

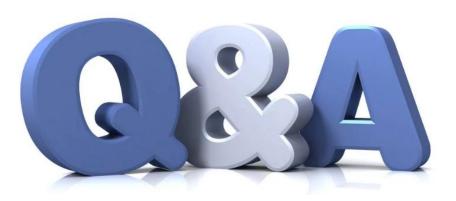